# Лицензионная ЭБС «Книгафонд» (договор №753/09-ЛВ-2014 от 8.09.14г)

Электронно-библиотечная система «КнигаФонд» была разработана компанией Digital Distribution Center (ООО «Центр цифровой дистрибуции») в целях легального хранения, распространения и защиты цифрового контента учебно-методической литературы для вузов с условием обязательного соблюдения авторских и смежных прав. КнигаФонд обеспечивает широкий законный доступ к необходимым для образовательного процесса изданиям с использованием инновационных технологий и соответствует всем требованиям новых ФГОС ВПО (пункт 7.17 ФГОС ВПО для бакалавриата, пункт 7.18 ФГОС ВПО для магистратуры).

## РЕГИСТРАЦИЯ НА САЙТЕ НОВОГО ПОЛЬЗОВАТЕЛЯ И АКЦИВАЦИЯ КАРТЫ ДОСТУПА

- 1. Зайдите на сайт www.knigafund.ru
- 2. Кликните по ссылке «Регистрация» в правом верхнем углу сайта:

Вход • Регистрация

3. После этого откроется регистрационная форма, которую необходимо заполнить:

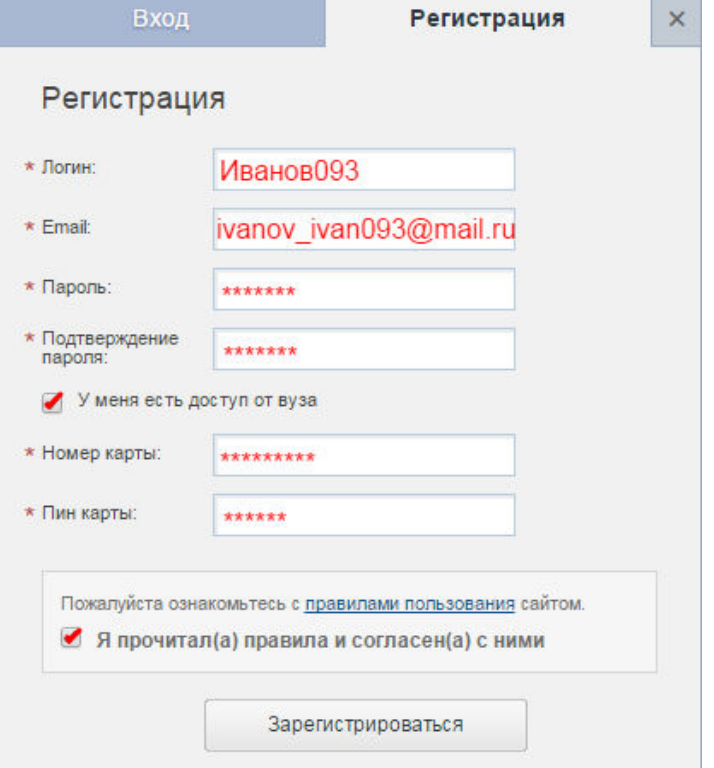

Вам необходимо заполнить поля, помеченные «\*»:

*- Логин* (Вы задаете тот логин, который Вам был бы удобнее для запоминания и использования)

*- E-mail* (Ваш адрес электронной почты, на который Вам было бы удобнее получать уведомления от нашей системы)

*- Пароль* (комбинация цифр и/или букв для входа в систему, которую Вам было бы удобнее запомнить)

*- Подтверждение пароля* (повторный ввод Вашего пароля для исключения ошибки) Далее необходимо поставить галочку «У меня есть доступ от вуза» и ввести в предлагаемые поля номер и пин-код с карты

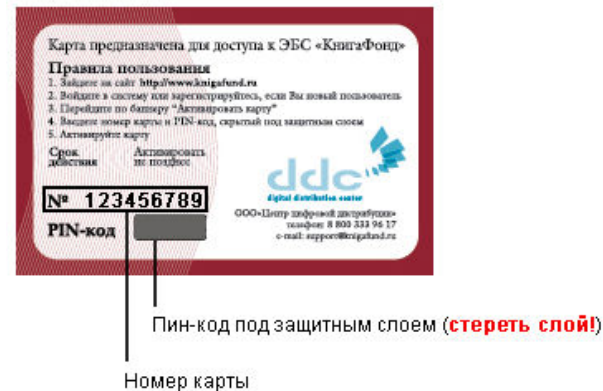

Далее необходимо подтвердить Ваше согласие с «Пользовательским соглашением» по использованию ЭБС «КнигаФонд», установив «галочку» рядом со строкой «Я прочитал(а) правила и согласен(а) с ними».

После этого необходимо нажать кнопку «Зарегистрироваться».

На адрес Вашей электронной почты будет отправлено письмо, содержащее ссылку для подтверждения регистрации.

К сожалению, некоторые почтовые сервисы могут принять письмо о подтверждении регистрации за спам. Если письмо не дошло, пожалуйста, свяжитесь с отделом технической поддержки по адресу: support@knigafund.ru или по телефону 8 (800) 333-96-17 (по России звонок бесплатный).

Внимание!

Будьте внимательны при вводе Вашего почтового ящика – не допускайте опечаток в написании адреса. В противном случае Вам не придет письмо с подтверждением Вашей регистрации.

После успешной регистрации на сайте и активации карты доступа в правом верхнем углу Вы увидите свой логин и дату окончания доступа:

иванов093 | Выход «Полный доступ» до 19.01.2015 Состояние счета: 0.0 руб. | пополнить счет

Информацию по работе с сайтом и книгами на сайте Вы можете узнать в разделе «Справка»

## СЛУЖБА ТЕХНИЧЕСКОЙ ПОДДЕРЖКИ:

E-mail (круглос уточно): support@knigafund.ru тел. (с 10 до 19 по МСК): + 7 (495) 662-96-17 8 (800) 333-96-17 (по России звонок бесплатный)

### АКТИВАЦИЯ НОВОЙ КАРТЫ ДОСТУПА ПОЛЬЗОВА ТЕЛЯ ИМЕЮЩЕГО УЧЕТНУЮ ЗАПИСЬ НА САЙТЕ

1. Авторизуйтесь на сайте www.knigafund.ru под своим логином и паролем или зарегистрируйтесь с нуля (см. предыдущие разделы инструкции) Авторизоваться можно нажав в правом верхнем углу сайта на «Вход»

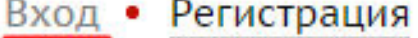

или с помощью баннера:

Активация карты доступа

В открывшейся регистрационной фор ме введите свой логин и пароль

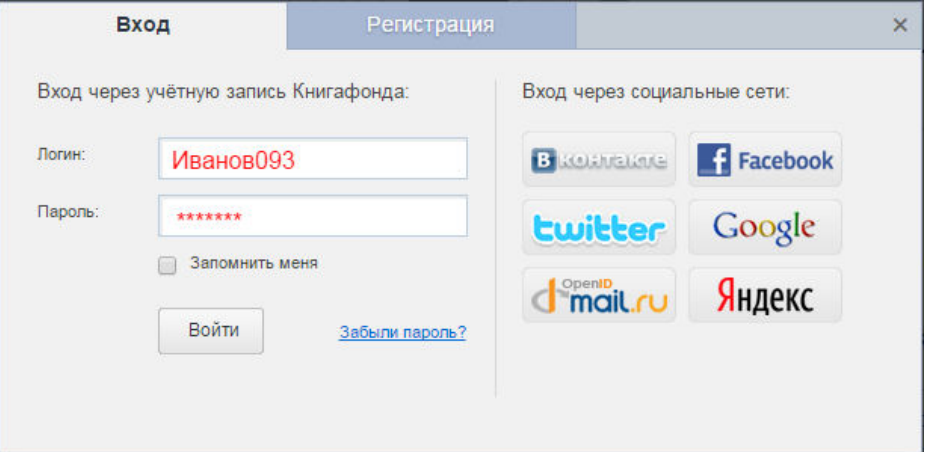

Вы также можете авторизоваться через большинство популярных социальных сетей. Для этого предварительная регистрация на сайте не требуется

### 2. После успешной авторизации нажмите на главной странице сайта на баннер:

### Активация карты доступа

 *"Обращаем Ваше внимание, что, при наличии действующего абонемента под учетной записью, баннер "Активация карты доступа" не отображается"*

и введите в соответствующие поля номер и пин-код с карты

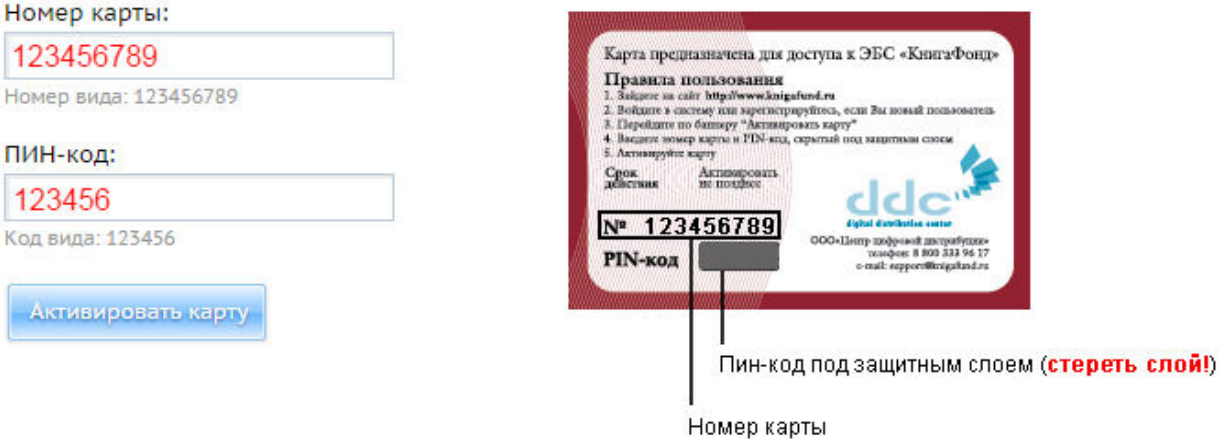

После успешной активации карты Вам будет присвоен абонемент для работы с ЭБС «КнигаФонд» - информацию о дате окончания доступа Вы увидите в правом верхнем углу сайта:

иванов093 | Выход «Полный доступ» до 19.01.2015 Состояние счета: 0.0 руб. | пополнить счет

Информацию по работе с сайтом и книгами на сайте Вы можете узнать в разделе «Справка»

# СЛУЖБА ТЕХНИЧЕСКОЙ ПОДДЕРЖКИ:

E-mail (круглос уточно): support@knigafund.ru тел. (с 10 до 19 по МСК): + 7 (495) 662-96-17 8 (800) 333-96-17 (по России звонок бесплатный)

Инструкция подключения к ЭБС Книгафонд по локальной сети

1. Зайдите на сайт http://library.knigafund.ru/session/new

2.Введите данные аккаунта библиотечного места (логин и пароль)

(Логин и пароль узнайте у библиотекаря)

Логин

Пароль

и нажмите кнопку «войти»

3.Ваш доступ будет активизирован.